ロボットの座標系についての理解度判定プログラムの説明

 ロボット科 システムコース各コースの受講を検討されている方は、前提知識としてロボットの座標 系についての理解が必要です。下記手順によりファイルをダウンロードし、試験問題で力試しを行ない 自己判定下さいますようお願い致します。

なお、本プログラムはファナックロボットの座標系の基本に関して自主学習いただくために作成された フリーソフトです。一般コース受講済みの方も座標系に関しての復習用にご利用いただければ幸いです。

1. ロボットの座標系についての理解度判定プログラムのダウンロードと解凍

 本説明の表示を閉じて、ロボットの座標系についての理解度判定プログラムのダウンロードのリンク をクリックして適当なフォルダにダウンロードします。

ダウンロードされたファイル「 rb Frame Understanding Test.EXE 」は自己解凍用の圧縮ファイルで す。適当なフォルダにコピーして解凍してください。なお、解凍後のファイルサイズは約8Mです。 また、解凍後のファイルを他のフォルダに移動またはコピーする場合は、解凍後のフォルダの構成内容 を変えずにサブディレクトリも含めて全てコピーしてご利用ください。

2. 自己判定の方法

 解凍後に作成されるフォルダ 「 ロボットの座標系 」に含まれる実行ファイル、「 ロボットの座標 系.exe 」を実行することでプログラムが実行され下図のようなメインメニュー画面が表示されます。

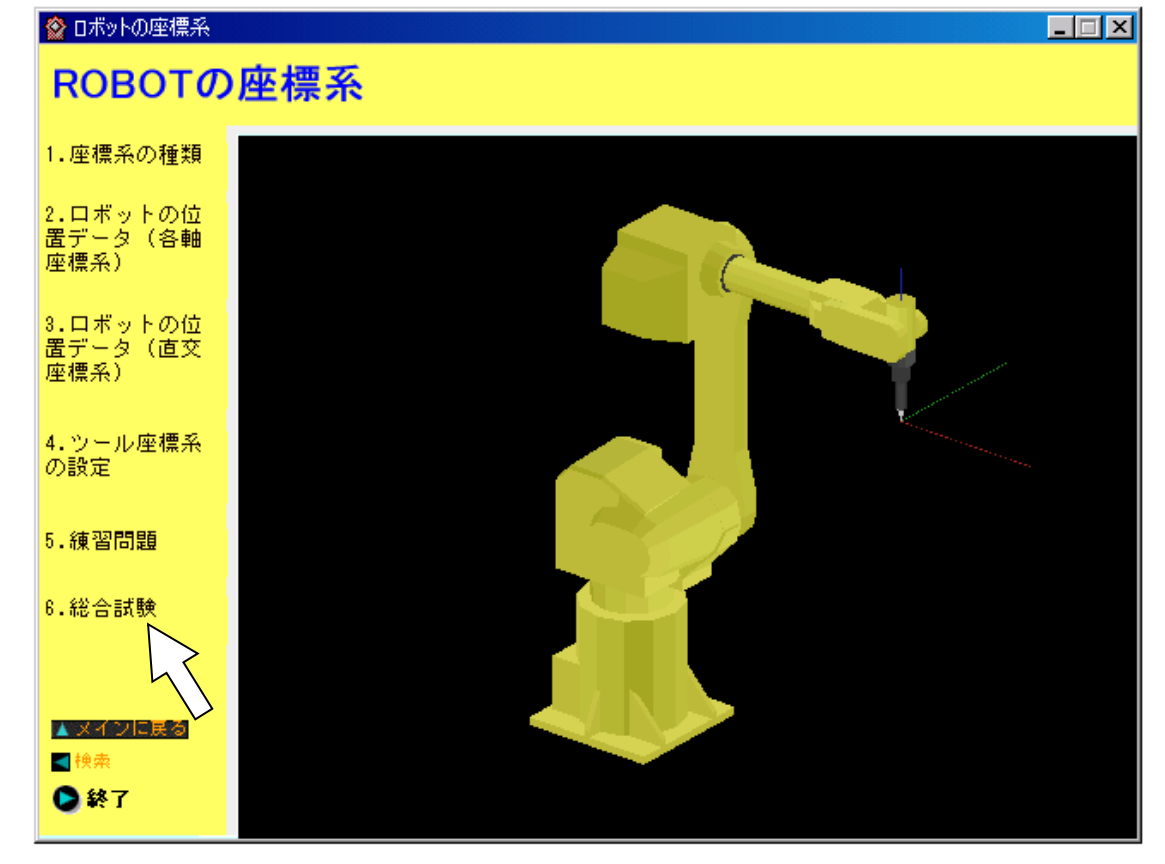

メニューの 「 6 総合試験 」 を左クリックして選択してください。

## 総合試験の選択画面が表示されます。

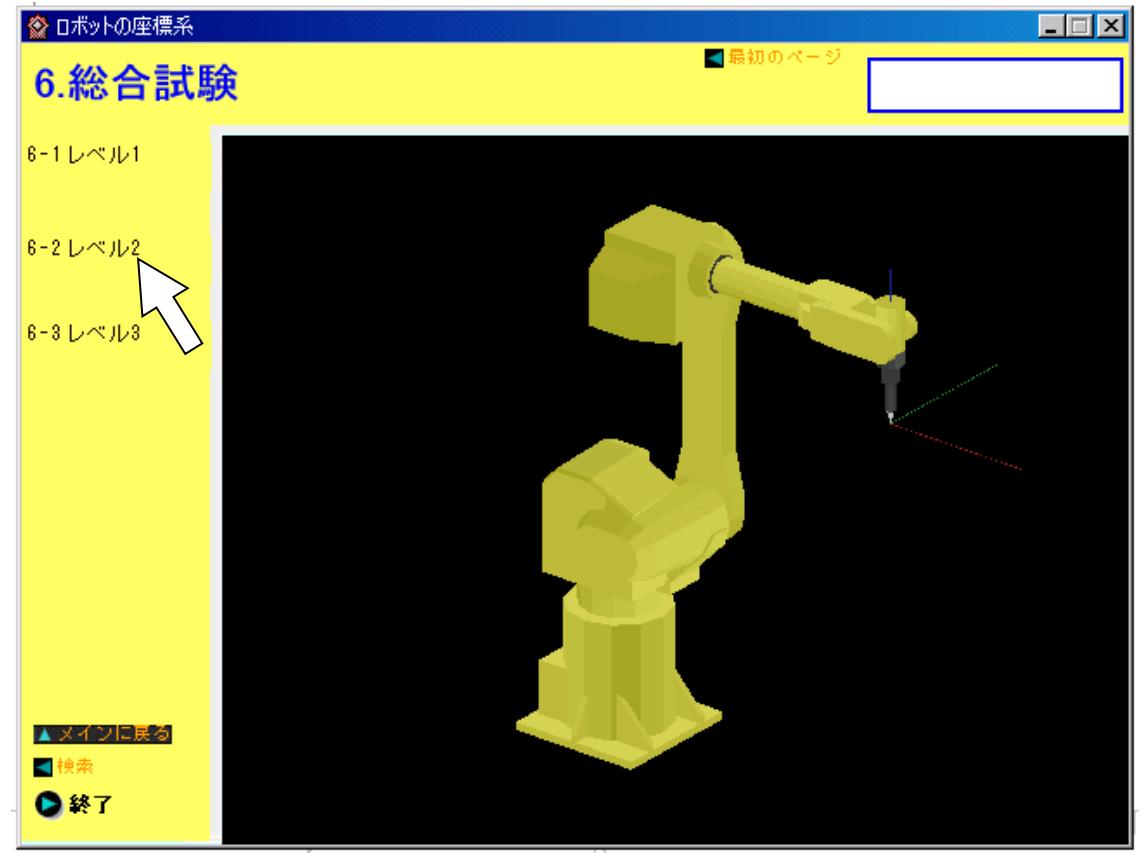

合否の判定基準は 「 レベル2 」 の問題です。「 レベル2 」で合格点 70点以上であれば、上記 各コース受講に当たって十分な知識があるものと思われます。

なお「 レベル2 」をクリアされた方は、「 レベル3 」も合格できるように、本学習ソフトを使用し て自主学習されることを、お勧めいたします。

## 3. ロボットの座標系の自己学習の方法

2. 自己判定の方法の最初の画面の左側に表示されるメニューの 1. 座標系の種類 ~ 5. 練習問題ま で、表示内容に従って、順次学習下さい。

【自己判定プログラムの訂正について】

弊社およびファナックアカデミのホームページをご利用いただきありがとうございます。

本、自己判定プログラムには、以下の間違いや表示ミスが確認されています。ご利用にあたりまして予 めご了承くださいますよう、お願い申し上げます。

本来であれば、早急にプログラムを修正すべきところではありますが、本ソフトは十数年以前に作成さ れたもので、現在の開発環境と大きく異なるため修正は困難な状況です。

Windows10 パソコンで表示した場合、一部、端の文字が表示されない等の不具合が確認されています。 何卒ご容赦下さいますよう、お願い申し上げます。

以下に、正しい表示内容を記載いたしますので、参照くださいますよう、お願いいたします。

●2-1位置データ (各軸座標) 1

位置データの表示手順(各軸座標)

●3-2直交座標系の位置データ1 位置データの表示手順(直交座標)

> 位置データを表示したい位置番号にカーソルを移動し、 F5[イチ]を押し、 さらに F5[ケイシキ] を押し、メニューを表示させ切り替えます。

●3-3位置データの詳細(軸配置2)

左図は、J1+90°の状態です。 制御点が制御面より"前"にありま す。このような姿勢を "FRONT" と言います。 直交座標系で位置データを表した場合  $X=0$  $Y=1050$  $Z = 330$ です。

●3-3位置データの詳細(軸配置3)

左図は、J1-90°の状態で す。(J3軸はバク転しています) 制御点が制御面より"後"にありま す。このような姿勢を "BACK" と言います。 直交座標系で位置データを表した場合  $X=0$  $Y=1050$  $Z = 330$ です。

●3-3位置データの詳細(軸配置4)

左図は、FRONTとBACKを重 ね合せた状態です。どちらも同じ位 置を示しています。 直交座標系で位置データを表した場合  $X=0$  $Y=1050$  $Z = 330$ です。

●4-2直接入力(WPR)1

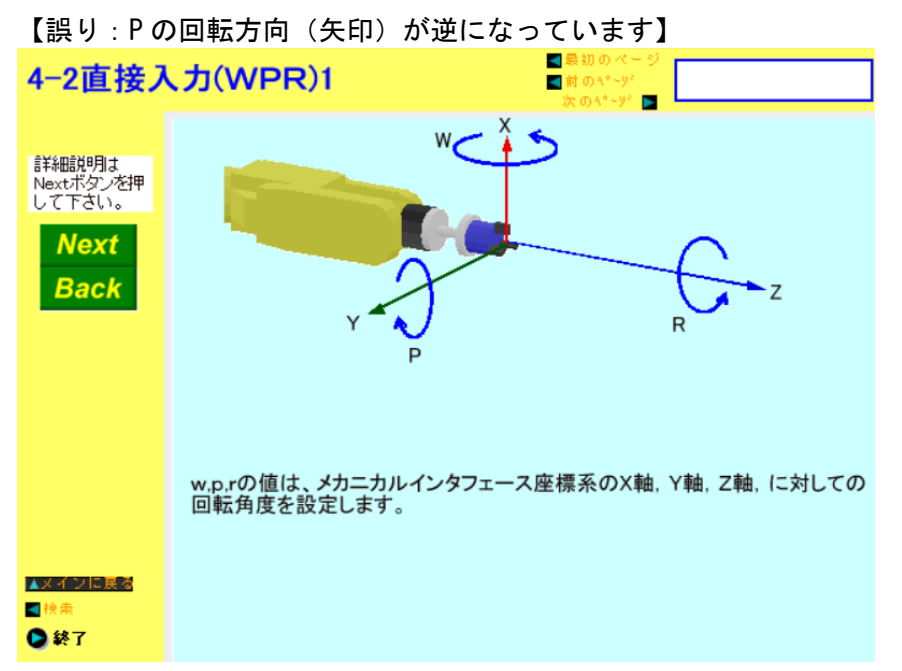

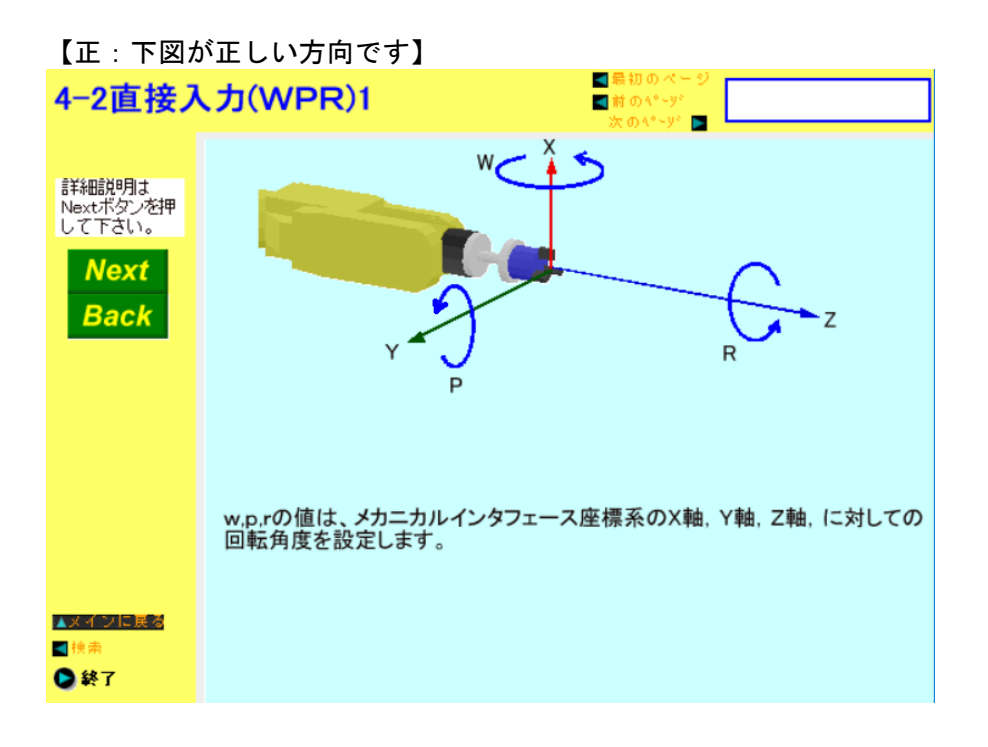

●4-2直接入力 $(WPR)$ 5

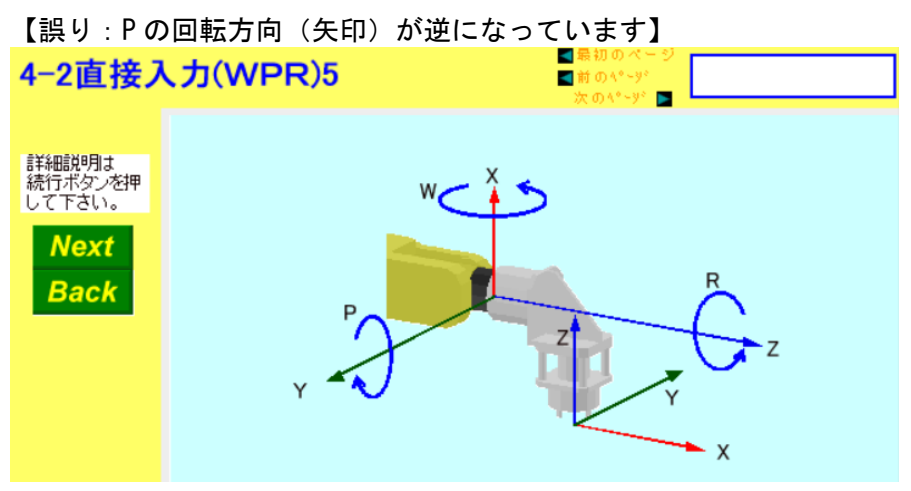

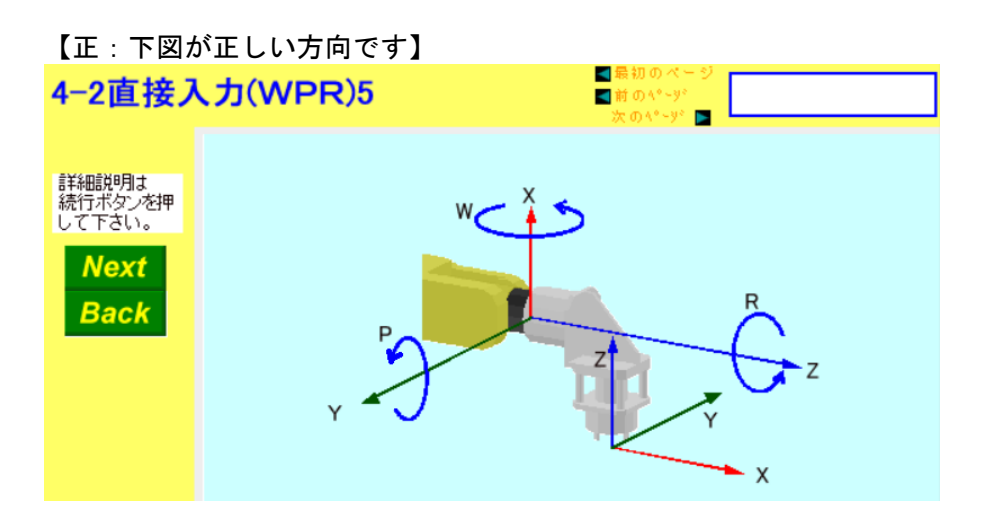

## 5.座標系に関する練習問題

●5-2直交座標系

【Q1】

直交座標系の種類には、ワールド座標系、メカニカルインタフェース座標系、ツール 座標系、ユーザ座標系、ジョグ座標系がある。

【Q2】

ワールド座標系の原点は、J1軸の回転中心にJ2軸の回転中心を水平移動させて 交差する点である。

【Q5】

下図のAのツール座標系設定値は、(X=0,Y=0,Z=195,W=180,P=0,R=0)です。 また、Bのツール座標系設定値は、 (X=90, Y=0, Z=190, W=180, P=0, R=0) です。 このとき、Aの位置データが (X=1010, Y=0, Z=580) であるとした場合、Bの位置データ として、正しいものを選択しなさい。なお、各軸座標系による位置データはどちらも同 じものとする。

● 5-3ツール座標系の設定

【Q6】

【誤り:Pの回転方向(矢印)が逆になっています】 5-3ツール座標系の設定

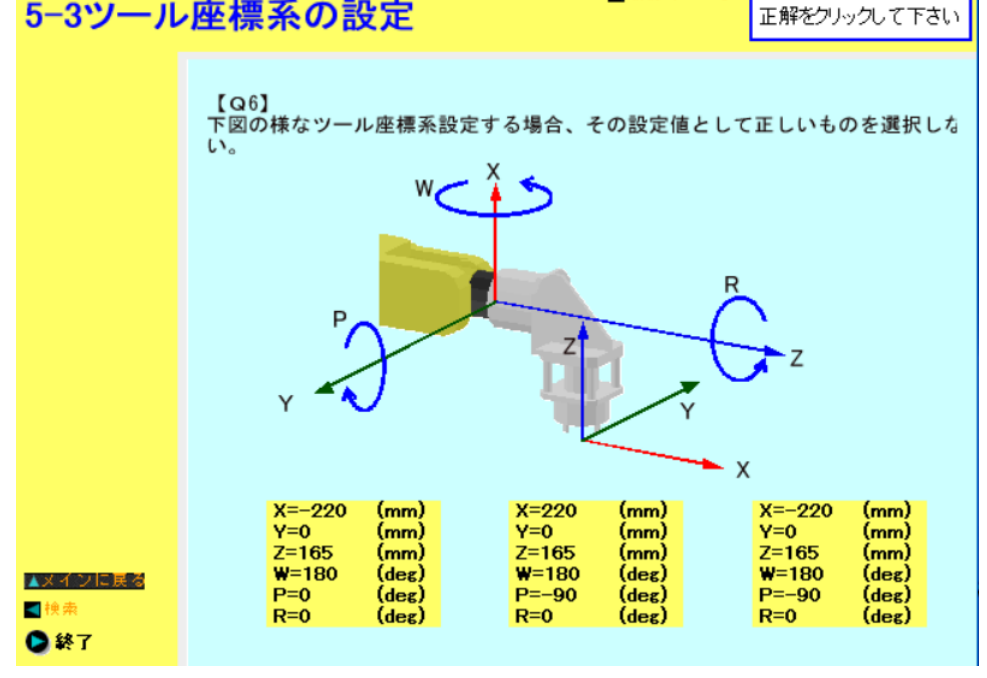

【正:下図が正しい方向です】

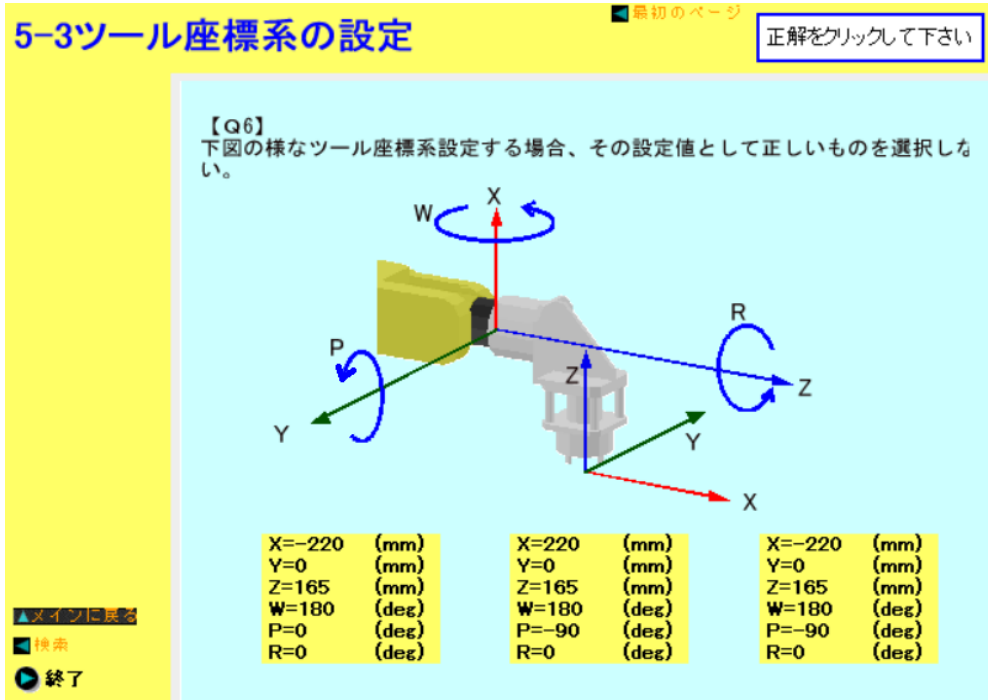

※ 総合試験では問題がランダムに出題されます。

【Q9】

[NO] が正解となっていますが、

その後ロボット制御装置のソフトが改良され、現在は、

③Y 軸方向:ツール座標系に平行な Y 軸方向の 1 点

を教示しても設定できるようになりました。したがって現在は「YES]でも正解ですが、総合試験では [NO]を選択してください。総合試験では問題がランダムに出題されます。

2005年8月に本プログラム作成した時点では、「NO]が正解でした。

※ なお、総合試験レベル 3 を全問正解しますと、エンディングが表示されますが、最後に表示される 文字が「ファナック 学校」と作成当時の名称になっています。